# **User Manual July 8, 2005**

## **M&M Replenishment TO/Slips v1.xx**

For Retail Pro $^{\circ}$  v8.40 and Above

## **Overview**

M&M's Replenishment modification generates replenishment Transfer Orders or Slips based on sales from the previous day (or period).

The utility is designed to run in unattended mode as a scheduled activity. However, it must be run at least once in manual mode to set parameters.

The utility should only be installed and run on the Retail Pro Main server.

# **Replenishment Utility**

Start the utility. You will see the main screen:

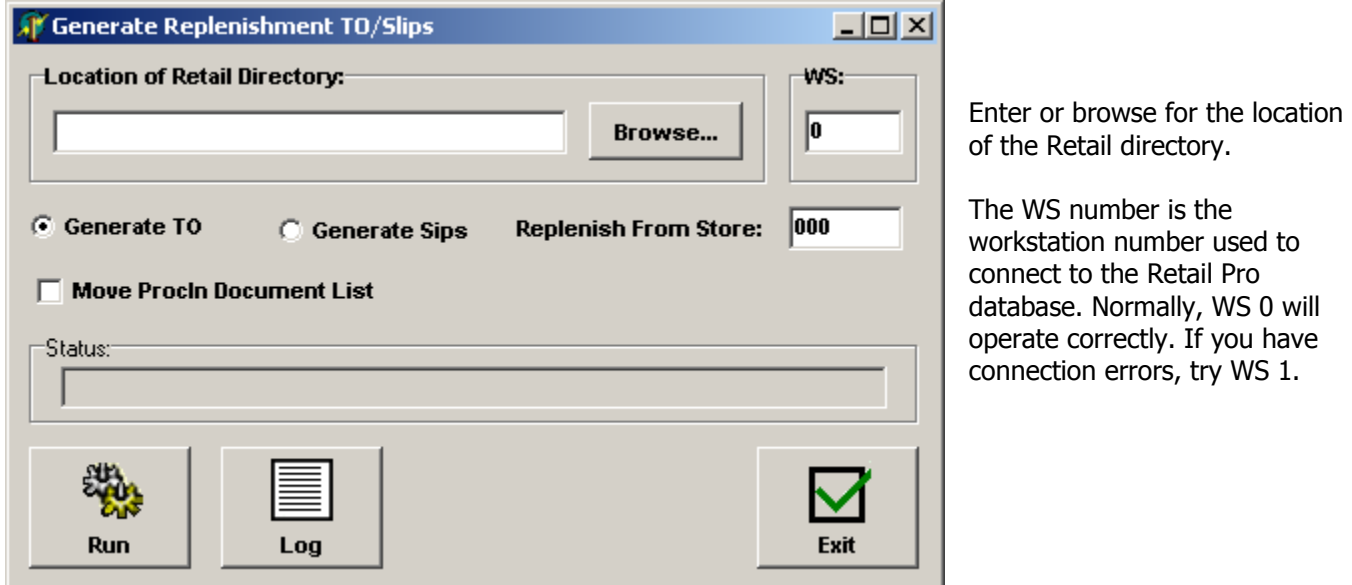

## **Generate TO/Generate Slips**

Click "Generate TO" to generate a replenishment Transfer Order. If Transfer Order is selected, a single replenishment TO is generated on the Main. This TO will have all items that were sold for the previous day. Item quantities are allocated by store based on the quantity sold at the store.

Transfer Orders that are generated by MMReplenish.exe will have "MM Replenish" in the TO Note 1 field.

Click "Generate Slips" to generate replenishment Out Slips. If Out Slips is selected, then an Out Slip is generated for each store that had sales for the previous day. The From Store is always Store 000.

Slips that are generated by MMReplenish.exe will have "MM Replenish" in the Slip Comment 1 field.

Page 1 of 3

#### **Replenish From Store**

Normally, replenishment is done from Store 000 (the Main). However, if the client has a different installation and wants to replenish from a different store (such as Store 001), enter the Store Number.

### **Move ProcIn Document List**

This is a VERY important setting. The utility uses a file named DocList.txt to determine which Receipts were polled to the Main in the last polling cycle.

IF "MOVE PROCIN DOCUMENT LIST" IS CHECKED, THEN THE DOCLIST.TXT FILE IS MOVED TO A DIRECTORY NAMED DLPROCESSED UNDER THE RPRO FOLDER ON THE MAIN.

Obviously, if another program or utility is using the DocList.txt file, that program or utility will not be able to find the file if it is moved. If another program is going to use the DocList.txt file, then either uncheck "Move ProcIn Document List" OR schedule MMReplenish.exe to run AFTER the other program.

#### **Run**

When the Run button is selected, the utility will process the Receipt information and generate a TO or Slips.

## **Log Files**

The utility generates a log file every time it is run. Logs more than 60 days old are automatically purged.

To view the log files, click Log from the main screen. The Replenishment Log screen will be displayed:

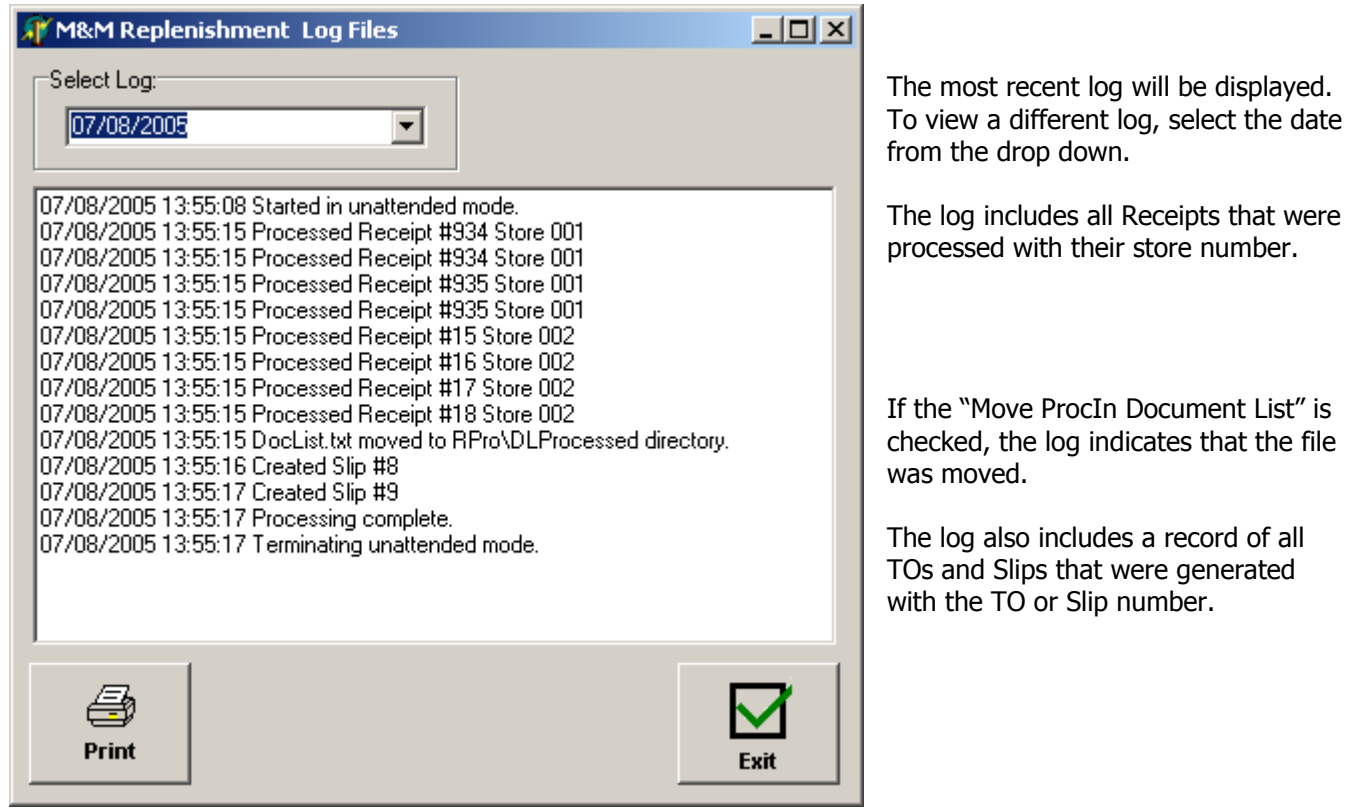

## **Unattended Mode**

When run in unattended mode, the last parameters that were entered are used to run the utility.